## Handling Large data in PerGeos

### **Introduction**

We introduce here some techniques to visualize and process large data, mostly targeting the high resolution data acquired by FEI's Heliscan microCT.

The data is considered as "large" in the sense that its size exceeds the size of the GPU memory and/or the size of the RAM of the machine.

The following workflow:

- Segmentation
- Porosity / Connected porosity determination
- Pore separation / Pore Size distribution
- Grain size distribution

is recommended to be applied in memory, if the amount is sufficient ( approx. 4 x the size of the dataset, ie 160 GB for a 40GB dataset ), with each step independently unloaded from the RAM with the PerGeos *unload from RAM* feature.

If the amount of RAM is not high enough, this workflow can be applied by blocks, with the dedicated SLAB processing modules.

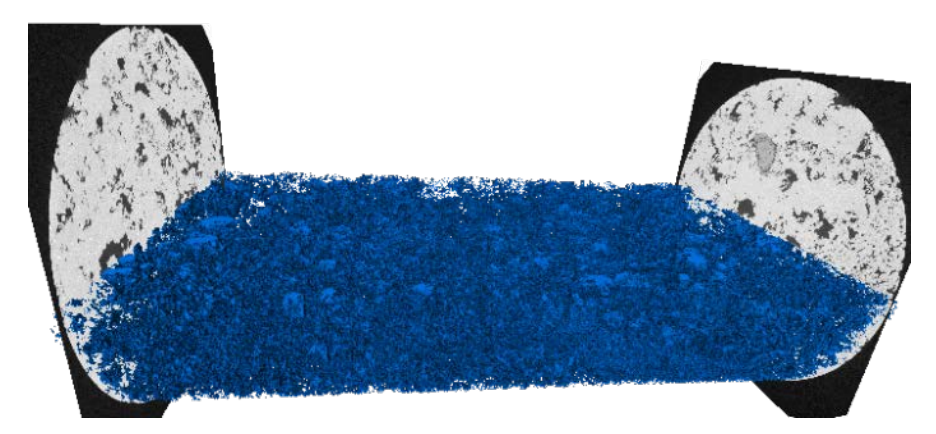

*Figure 1 Pore space extracted from a 40 GB carbonate dataset with the slab processing engine*

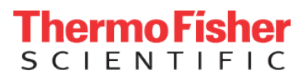

### **LDM (Large Data Management) and .lda files**

Provides:

- Interactive navigation
- Automatic resolution refinement
- Scalable performances
- On-demand data loading

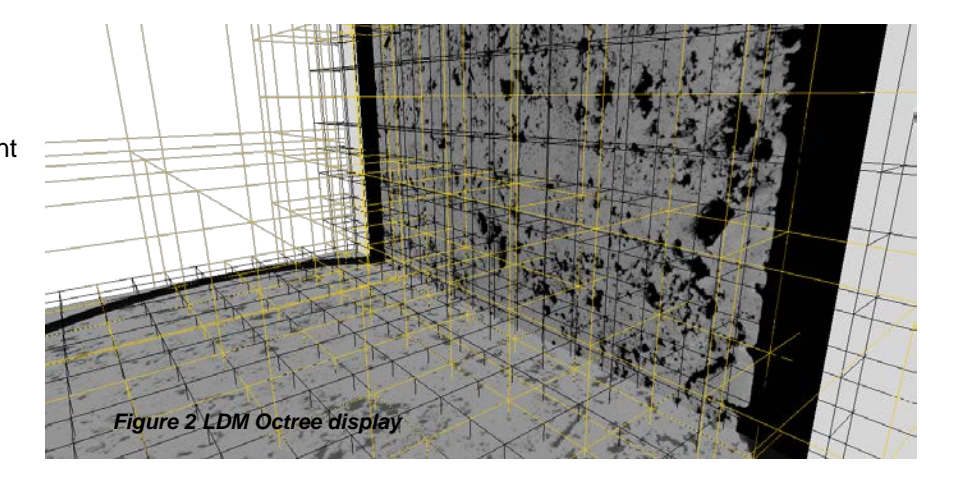

The volume data is divided into an octree to allow a real time visualization of the slices and volume rendering. As the GPU has a limited amount of memory, this will prevent the entire volume loading to freeze the machine.

This technology is implicitly used in PerGeos, even if the data is not loaded as an LDM file:

- Data read entirely *in memory*: conversion to LDM on the fly
- Data converted to the LDM format ( .lda ) ( during or prior to loading ) and saved on the disk

Note that there is no lossy compression of the data, thus it is safe to keep only one LDM reference of the data.

At any time, by using the *ExtractSubvolume* module the data can be loaded entirely in memory and saved as a raw/3Dtiff/am/… file.

*Note: no RAM processing of a data loaded as LDM is possible, a volume has to be extracted in memory first, or the processing has to be applied by blocks with the SLAB processing module.*

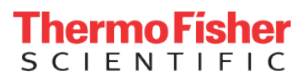

### **Visualization**

All workspaces will implicitly use LDA. It is then possible to visualize slices even if the data is not loaded entirely in memory.

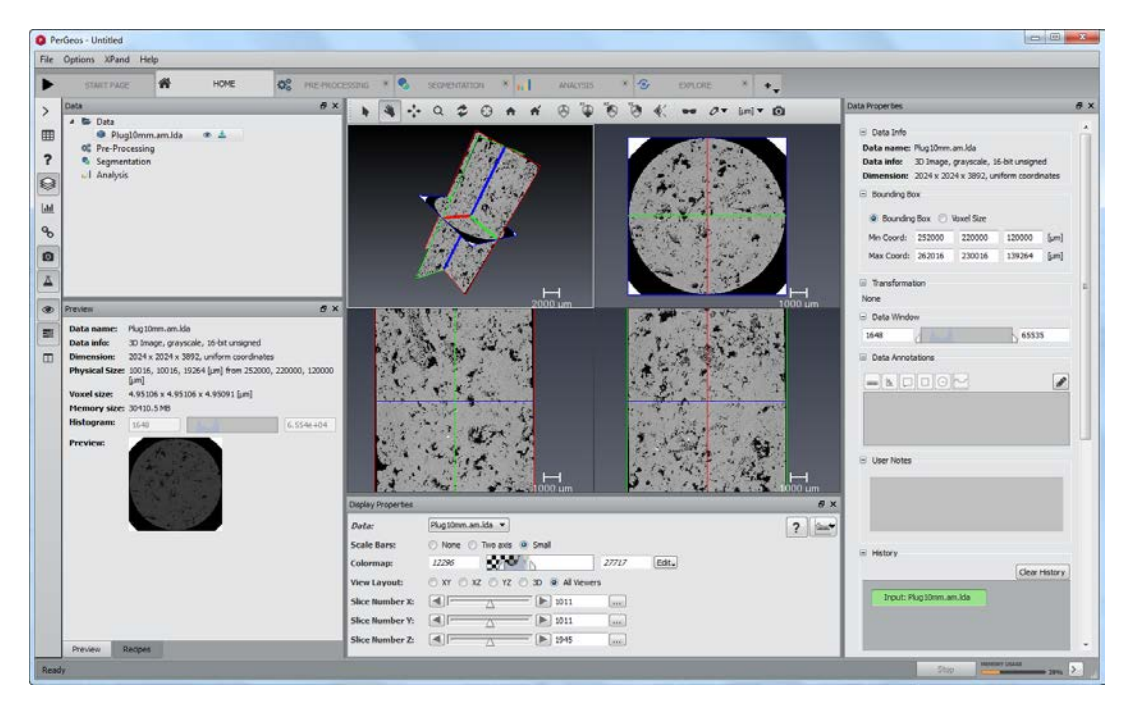

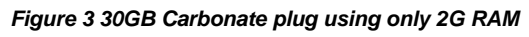

Seismic volumes can be visualized in the Explore workspace with a *Volume Rendering* module:

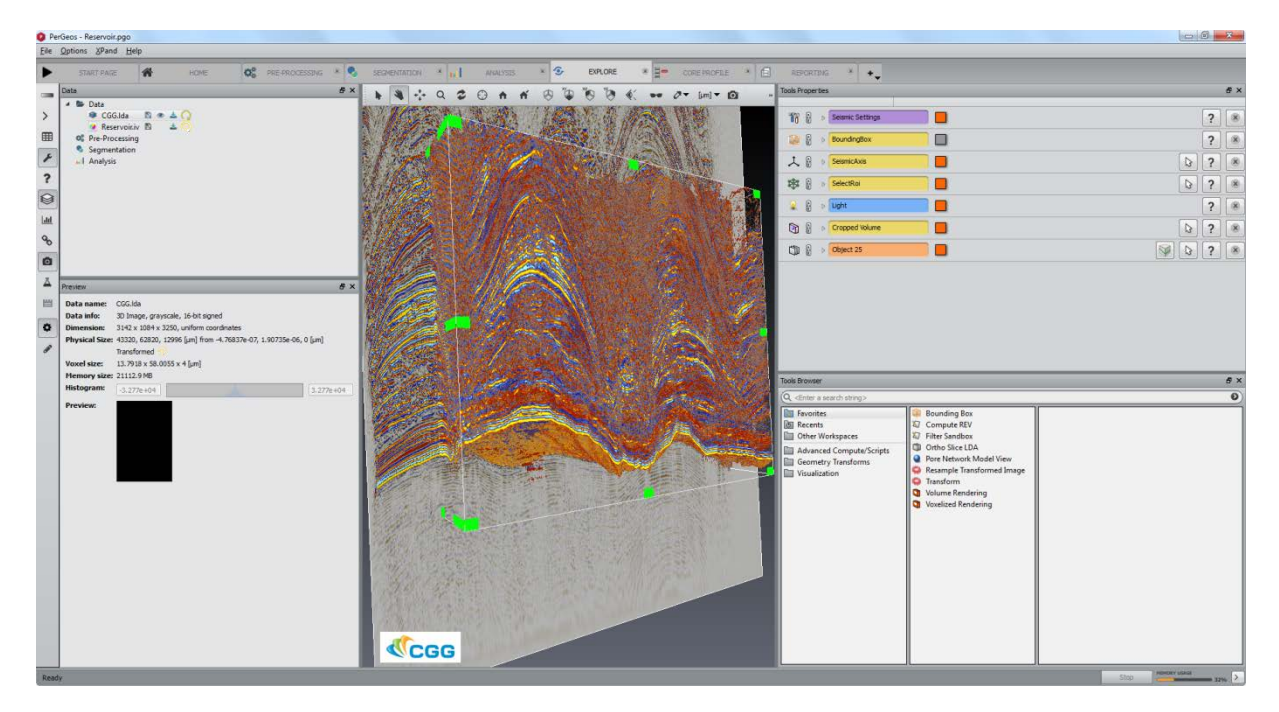

*Figure 4 Seismic volume display*

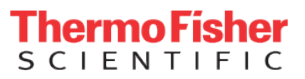

### **Core Profile**

The core profile can natively handle a .lda stitched core. All visualizations ( vertical slice, cylinder slice, XY slice, photo ) and processing (logs generation ) will be managed by an out of core mechanism.

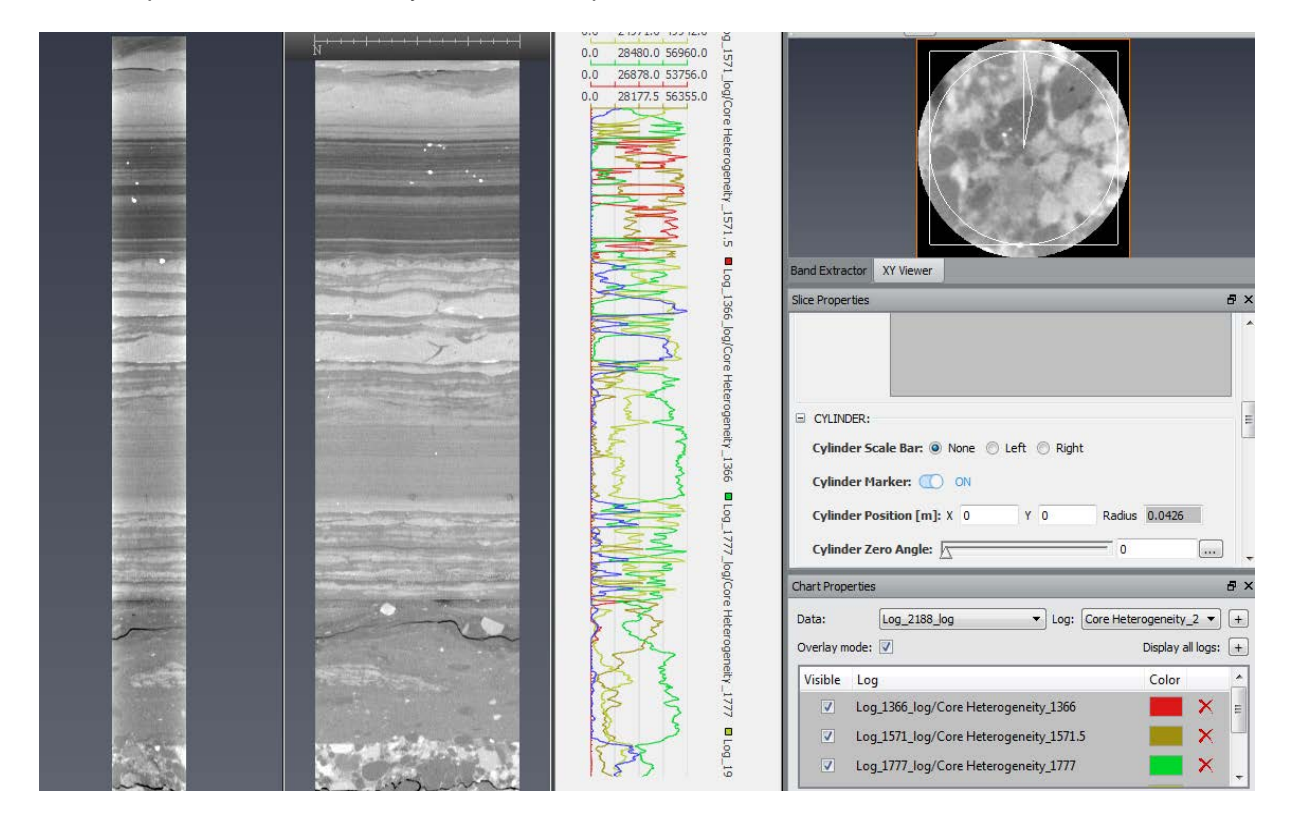

It is then possible to interactively visualize and process a 100+ GB Whole Core.

*Figure 1 Core profile workspace with whole core and generated logs*

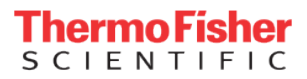

#### **Segmentation**

Unless having 4x the size of the data in RAM, the segmentation will need to be applied by blocks, with the *binarization by slab* module.

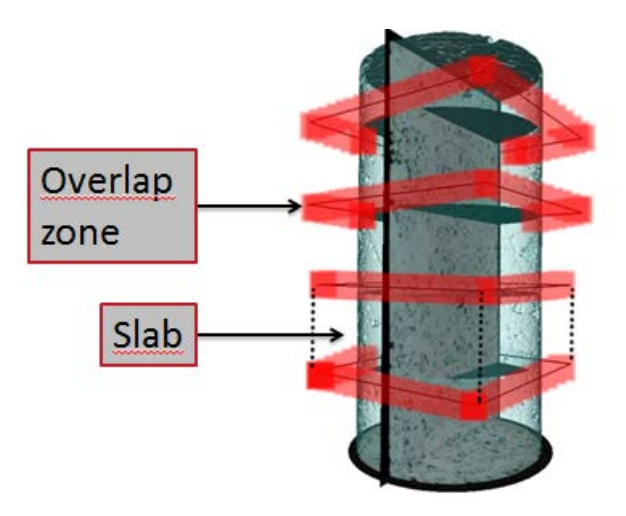

#### *Figure 2 Slab processing mechanism*

The following recipe has been specifically designed to segment the pore space of Heliscan data. It uses a combination of masking, 3D marker based Watershed and black tophat.

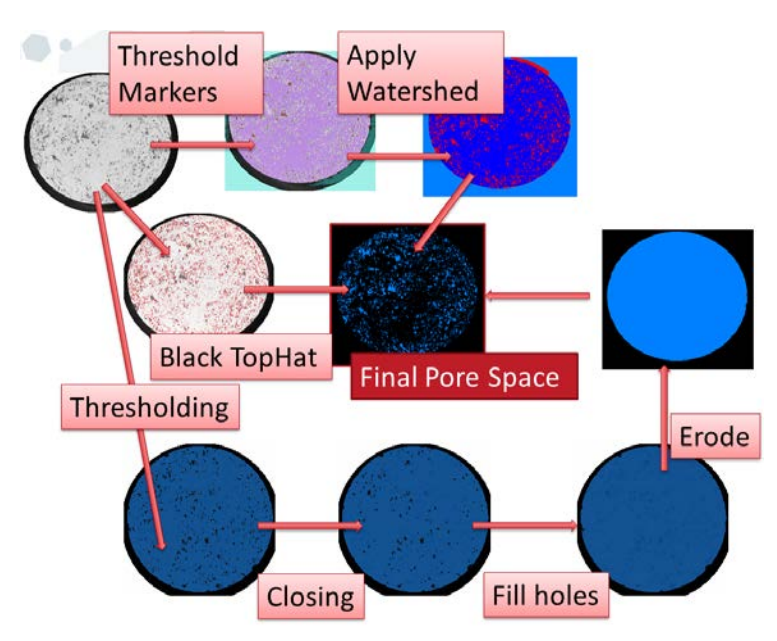

*Figure 3 Core Sample porosity segmentation recipe*

#### **Applying a recipe by slabs**

The dedicated PerGeos modules allow the processing of .lda data by blocks :

- a. Binarization by slab
- b. Connected porosity by slab
- c. Labeling by slab
- d. Volume fraction by slab

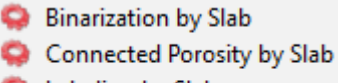

- Labeling by Slab
- Volume Fraction by Slab

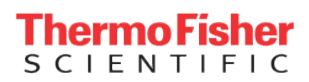

The main one is *Binarization by slab*, responsible of extracting a binary volume as a .lda file from a greyscale .lda data.

A particular attention will be given on the size of the blocks and the overlap, especially when using a Watershed based segmentation.

The data is split into blocks, and each block is processed independently from the others.

The height of each block should be adjusted depending on the available RAM ( the maximum Width should correspond to 1/6 of the RAM).

As an example, on a workstation with 32GB of RAM, 500 is a correct size for block height with a 2000x2000xn 16 bits core, with an overlap of 100 to guarantee a continuous segmentation between the blocks (if using a Watershed in the segmentation recipe).

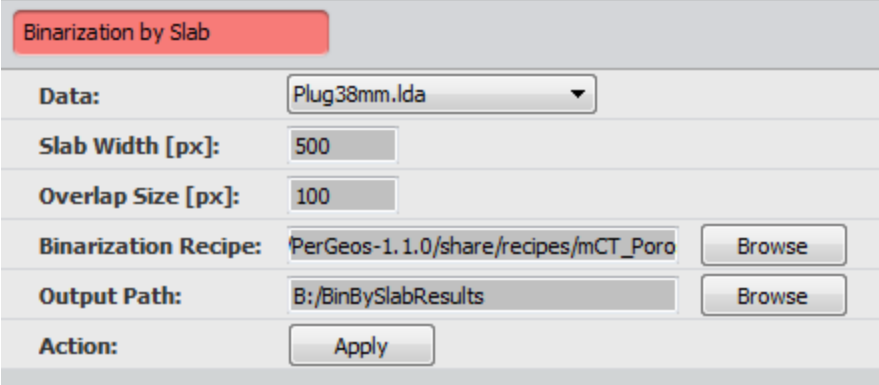

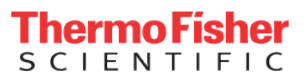

#### **Separating features**

If a separation is needed, 2 options are available:

- Incorporate it in the binarization recipe
- apply a second Binarization by slab containing the separation

The separation will be limited by the size of the blocks. Thus, the overlapping must be increased in order to be higher than the size of the features to be separated.

The overlapping mode of Binarization by slab should be set to *Split*.

Overlappi... © Merge @ Split © Strict

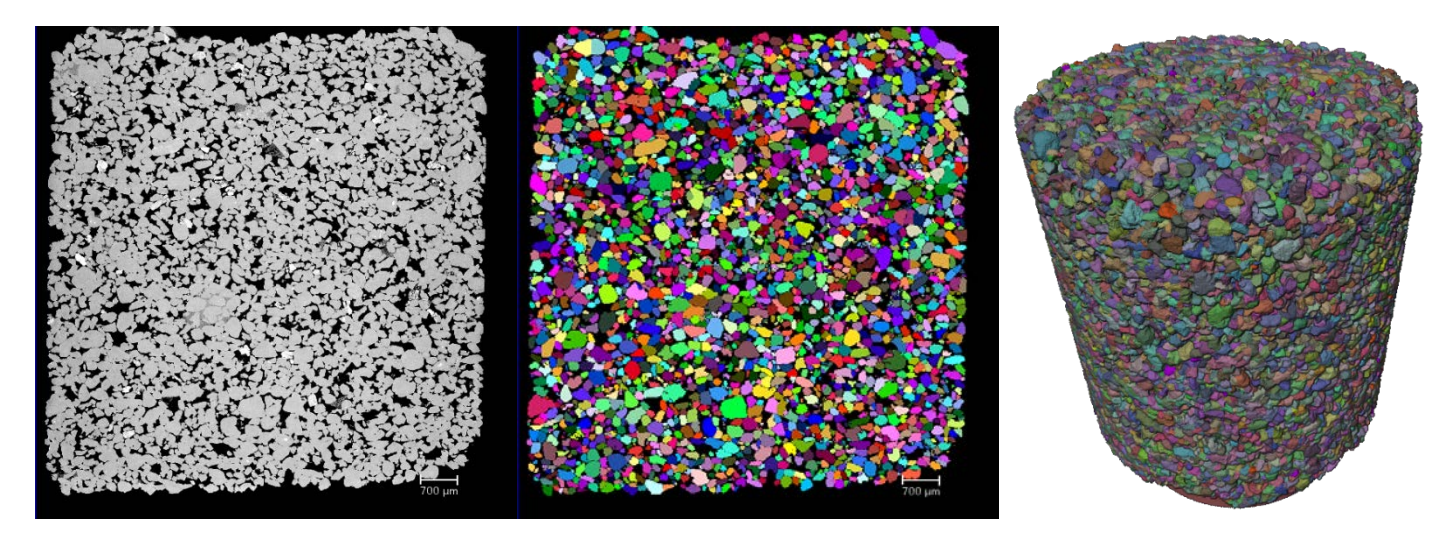

*Figure 4 100000+ separated grains from a 40GB sandstone data*

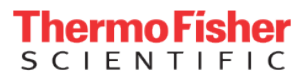